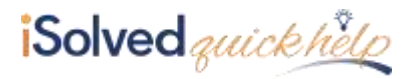

## **Introduction**

Year End Report Archive is where client's can see their W2/1099 employee and employer reports for a selected year.

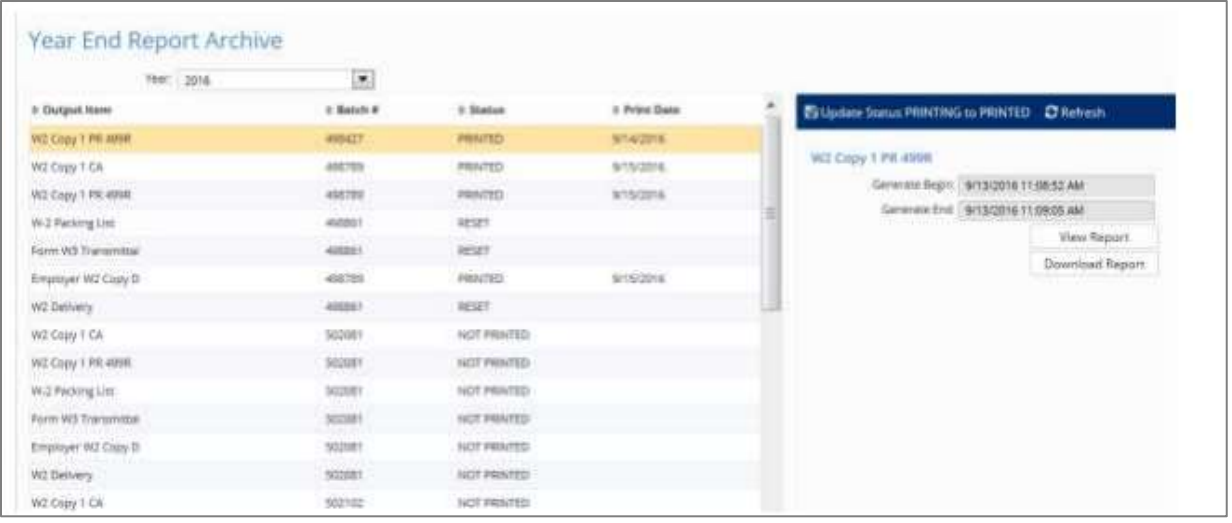

- **Year:** The drop-down contains a list of years that have a legal tax period. When a year is selected, the output list is refreshed and displays the employee and employer W2/1099 reports generated for that specific year.
- **Output Item:** This column displays the name of the report. These reports will be printed and sent to the Year End delivery address for each client.
- **Status:** This column displays the print status of the reports. There are three printed statuses:
	- o **GENERATED:** The report has been created with the current YTD figures but not yet printed.
	- o **PRINTING:** The report has been sent to the production printer and is in the process of printing.
	- o **PRINTED:** The report has been printed. Once printed, the Batch # and Print Date will also populate.
- **Print Date:** This column displays the date the report was printed. If a report has multiple rows (another payroll processed, or correction made); the row with the maximum print date will display and the new batch number will display.
- **View Report:** When this is selected, the report opens in PDF format.
- **Download Report:** When this is selected, the user us given the option to open or save the report.

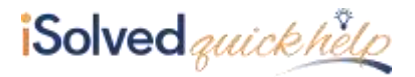

## **Viewing Year End Reports Using Year End Report Archive**

## **Year End Reports on Demand**

The Year End Reports on Demand screen is used to view W2/1099 data at anytime during the year.

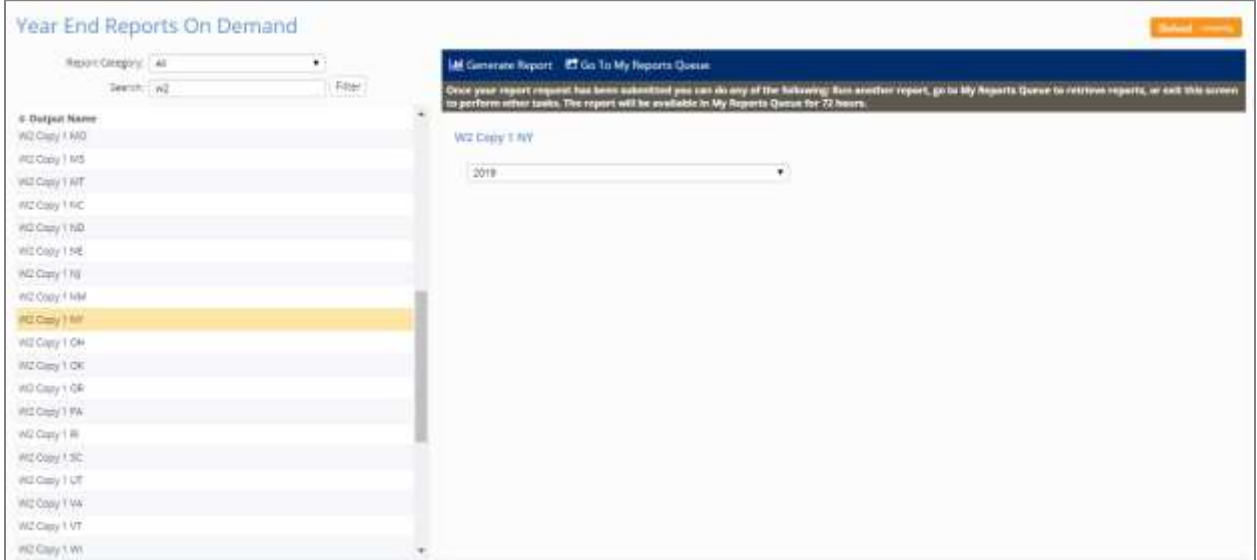

- **Output Name**: The screen contains a list of all employee and employer year end reports. It is not filtered based on the client setup .
- **Year:** The year drop-down list is populated based on the pay date years processed for the company.
- **Run Report:** Select a report using the Output Name or using Search, select a year and click on Generate a Report. Navigate to My Reports Queue. The report will be stored in the Reports Queue for 3 business days.